# CZTI calibration data processing

Varun Bhalerao, Nilkanth Vagshette

Document version 4, April 16, 2015

## Contents

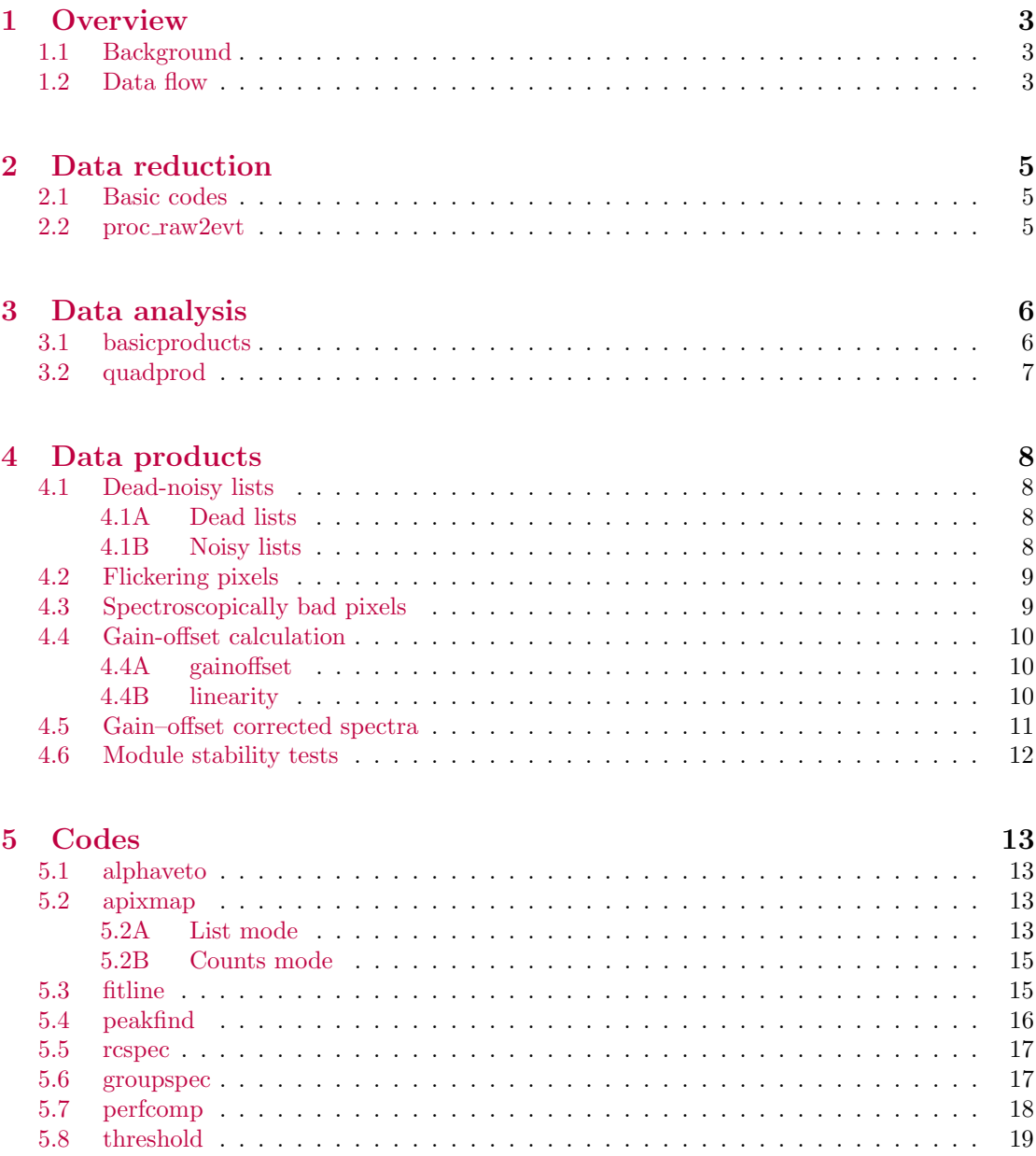

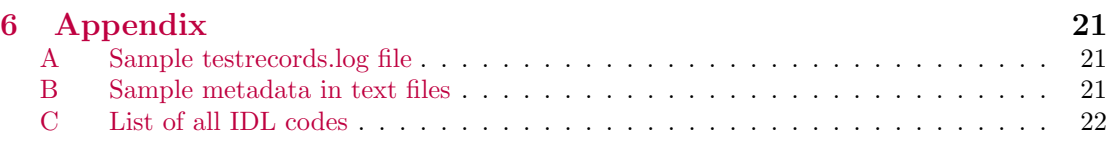

# History

This document describes the steps used in analysis of CZTI ground calibration data, and is intended to be a quickstart manual for intermediate / advanced users.

Version 1 Initial document (Varun).

Version 2 Incremental updates after CZTI meeting (10 March 2015)

Version 3 Added some sections, first complete draft

Version 4 First circulation–ready version

## <span id="page-2-0"></span>Part 1 **Overview**

This document is a summary of the steps used in processing the ground calibration data for the Cadmium Zinc Telluride Imager (CZTI) on board the Astrosat satellite. This is not a complete manual for all the software used in this process, and is not meant to be a guide for beginners. Instead, this document is a quick reference point for users who are familiar with the overall scheme, and are interested in specifics of commands.

We start with a overview of the steps in this part. In Part [2](#page-4-0) we discuss data reduction, viz. conversion of the raw binary data to FITS files. Part [3](#page-5-0) describes conversion of those files into several health and monitoring data products, as well as creation of calibration products. Part [4](#page-7-0) provides consolidated information about location and nature of key data products. Finally, Part [5](#page-12-0) gives short descriptions of some codes that were not discussed in detail elsewhere in this document.

Commands and filenames are listed in typewriter text in this document. Code snippets or long commands are denoted in code blocks:

sample command infilename outfilename

Data and code locations are specified in all sections, marked in blue:

All data are located at /data2/cztidata/ on the rohini server.

### <span id="page-2-1"></span>1.1 Background

The Cadmium Zinc Telluride Imager (CZTI) is a coded aperture mask imaging instrument on board Astrosat. It consists of four identical quadrants, each with sixteen CZT modules (detectors). Each of these 64 detectors is a 39.06 mm wide square divided into a  $16 \times 16$  array of pixels. The central 14 pixels are 2.46 mm wide, while the side pixels are only 2.31 mm.

These detectors underwent extensive ground calibration and testing for characterizing their spectral and imaging response. Calibration data were primarily acquired in  $TIFR<sup>1</sup>$  $TIFR<sup>1</sup>$  $TIFR<sup>1</sup>$  and  $VSSC<sup>2</sup>$  $VSSC<sup>2</sup>$  $VSSC<sup>2</sup>$ . The TIFR data were used for shortlisting modules (detectors) to populate six test quadrants. These modules were then tested further at VSSC to select the final 64 flight modules. Flight modules were calibrated using various radioactive sources  $(241)$  Am,  $133$  Ba,  $109$  Cd,  $57$  Co) at multiple temperatures. They were also subjected to thermal cycling, and compared in a before/after performance analysis. In this document, we restrict ourselves to the data reduction and analysis of these final 64 modules. The results of these calibrations are documented elsewhere.

### <span id="page-2-2"></span>1.2 Data flow

Raw data is saved in a binary format in the laboratory. This data is uploaded to the rohini server at IUCAA through the garuda network, or through another  $NKN^3$  $NKN^3$  conduit. The raw data is copied to two places: a working directory, and a backup directory. At the time of this writing, final calibration backups are stored in /data2/cztidata/vssc tar files on rohini. Redundant backups of the raw as well as processed data are also performed on a separate NAS server at /czti backup/archive and /czti backup/vssc raw files respectively. A separate document, "Astrosat / CZTI lab data structure" (or filestructure.pdf) describes the convention adopted for file and directory names. For now, it is important to note that file and directory names contain a timestamp. All data processing and analysis leaves the base name of the file untouched, so that it is easy to locate the parent data set for any data product. Attempts are made to keep relevant metadata within data products wherever feasible (eg. Appendix [B\)](#page-20-2).

Each contiguous data acquisition without changing operation conditions (temperature, radioactive source, etc) is called a "run". The data set from each run is saved in a separate

<span id="page-2-3"></span><sup>1</sup>Tata Institute of Fundamental Research, <http://web.tifr.res.in/~daa/XRay.html>

<span id="page-2-4"></span><sup>2</sup>Vikram Sarabhai Space Center, <http://www.vssc.gov.in/internet/>

<span id="page-2-5"></span><sup>3</sup>National Knowledge Network

directory. The binary data consists of two types of files: LBT (Low Bitrate Telemmetry) and HBT (High Bitrate Telemetry). These data are first processed by a set of c codes and bash scripts and converted into a standard FITS format (see Part [2,](#page-4-0) data reduction). The FITS files created in this step are event files (.evt), similar to those used by ftools. These scripts also create various auxillary files, including the .dph (Detector Pulse Histogram) files used for imaging. The data are then processed by a suite of IDL scripts and programs (see Part [3,](#page-5-0) data analysis). These programs create some machine-readable products (like lists of dead and noisy pixels, fits file with spectra of all pixels in a quadrant, etc) and some human-readable products (PDF plots of module spectra, count maps, etc.). Wherever feasible, key human-readable files are compiled into a reports and saved in another directory. After running the usual scripts, a typical directory structure is as follows:

```
[czti@rohini /data2/cztidata/vssc/FQ0/20140116_FQ0_Am3_20C_4hrs]$ ls -1
alphaveto - Event files for the veto spectrum, and
           allspec.fits.gz files with pixelwise spectra for the full quadrant
events - Main data in event format (.evt)
log - Logs of test setup and automated processing
plots - Plots produced by various analysis codes
proc - Intermediate products produced by analysis codes
raw - Raw HBT and LBT files saved in laboratory
reports - Concise collections of plots produced in batch processing
sci - Auxiliary files produced by data reduction software
```
Calibration data are located at /data2/cztidata/vssc on the rohini server.

All codes are under version control on a SVN server running on rohini. Within the IUCAA network, they can be checked out from svn://192.168.11.35/czti.

# <span id="page-4-0"></span>Part 2 Data reduction

Data reduction is streamlined into a single script, proc\_raw2evt. In this part, we first introduce the commands required for processing (§[2.1\)](#page-4-1). In practice, the user simply has to cd into the appropriate directory and run the shell script as described in §[2.2.](#page-4-2)

## <span id="page-4-1"></span>2.1 Basic codes

Conversion of raw data to event files is handled by two programs: rawtolevel1 and scitoevt. rawtolevel1 takes the HBT and LBT files as input, along with "command" and "comment" files. The latter two files are not present in typical lab data, and dummy files are used instead. The code produces a science file  $(.sci)$ , a housekeeping file  $(.ik)$ , a time calibration table file  $(.tct)$ and updates a log file. In short, this code takes the raw data stream and separates the various functional components from it into separate files. Then, scitoevt is run to convert the separated data frames into fits files. This code creates event files (.evt) for the CZT X-ray data as well as the veto spectra. It also adds headers with Module IDs for all modules present.

c codes for data reduction are under version control at \$SVN/trunk/code/level1.

## <span id="page-4-2"></span>2.2 proc raw2evt

To simplify processing, these codes are wrapped into a bash script called proc raw2evt. This script utilizes the standard filenames and directory structures to call both rawtolevel1 and scitoevt. This script creates output directories as required. The syntax for running this script is simply:

#### proc raw2evt

The script is to be executed in the base directory for any data run. It expects that raw data (.HBT and .LBT files) is present in ./raw, and configuration files are present in ./log. In particular, the script checks that the ./log directory contains exactly one testrecords.log file (Appendix [A\)](#page-20-1), and exactly one file ending in .config.ini. If these conditions are not met, the script aborts with an appropriate message saved in ./log/proc\_raw2evt.log. The script also logs exact commands spawned and their output in the same log file. Another important task for the script is to give read and write permissions to the czti group, which is necessary for cztuser on the algol server to further analyze the data.

The bash scripts for data reduction are under version control at \$SVN/trunk/code/autoproc.

# <span id="page-5-0"></span>Part 3 Data analysis

The fits files created in data reduction are further analyzed with IDL codes. Typical data analysis for a single quadrant for a single run is done by an IDL command basicproducts. This code internally calls various codes in order to create a allspec.fits.gz file with pixel wise spectra, and various plots and text files with count maps, module and pixel spectra, noisy and dead pixel flagging, pixel-wise count rate plots etc. For processing datasets with multiple quadrant data, similar functionality is provided by the quadprod command. The splitproc code attempted to automatically separate data sets, but was not used in practice due to some issues. Use of that code is now deprecated. In some cases, the operator manually copied the raw data into multiple locations (for example, in the FQ0/ and FQ2 directories) and then processed it with basicproducts.

The IDL codes for data reduction are under version control at \$SVN/trunk/code/analysis.

The details of running both codes follow:

## <span id="page-5-1"></span>3.1 basicproducts

The basicproducts command is simple:

basicproducts, '/path/to/directory', fitsext=fitsext

Let us consider data in /data2/cztidata/vssc/FQ0/20140116 FQ0 Am3 20C 4hrs as an example. As the folder name suggests, this has data for FQ0: Flight Quadrant 0. By convention, this data is stored in fits extension 1. In general, data for Quadrant N is stored in fits extension  $N+1$ . After going to the directory, the user should start IDL and give the command,

basicproducts, '/data2/cztidata/vssc/FQ0/20140116 FQ0 Am3 20C 4hrs', fitsext=1

First, the code examines the testrecords.log file for determining which detectors are to be analyzed from which files. This is useful for cases where users do not care about data for all modules. In testrecords.log, files may labeled as 'ALL' or 'BG' in order to process all detectors. Then, basicproducts runs the following codes in order:

- 1. alphaveto to convert the event file to pixel-wise spectra. This file is stored as a fits image rather than a binary table, and can be read significantly faster by other codes.
- 2. countmap to create text files that list the counts in each pixel of each module. It also creates PDF plots showing physical distribution and histogram of counts in the module.
- 3. countrate to generate plots showing the count rate of each pixel in the module as a function of time
- 4. noisydead to create text files listing dead and noisy pixels. It also creates a plot showing location of the dead and noisy pixels.
- 5. modspec to generate the spectrum of the entire module. Note that no gain-offset correction is applied at this stage! Both: a text file containing the spectrum and a PDF plot of the spectrum are created.
- 6. pixspec to create a PDF showing plots of pixel-wise spectra, 16 pixels per page.

All the plots are saved in the plots/ subdirectory, while all text files are saved in the proc/ subdirectory. The base name of the input raw file is retained, and extensions like .counts00.pdf or .spec13.txt are added. The text files have comments at the top which describe the necessary metadata regarding input files and any free parameters used in the code (Appendix [B\)](#page-20-2). Comment lines begin with a #. After all this processing is complete for all modules, basicproducts spawns a shell command to combine related PDFs into a single PDF in the reports/ subdirectory. A separate report is produced for each file which has 'ALL' or 'BG' as its testrecords.log entry.

All the support codes called by basicproducts are under version control at \$SVN/trunk/code/analysis.

## <span id="page-6-0"></span>3.2 quadprod

Most of calibration data sets consist of combined data for multiple quadrants. However, each quadrant usually had a different radioactive source, so that data analysis should still be done on a per-quadrant basis. The usual command thus excludes the fits extension:

```
quadprod, '/path/to/directory'
```
This functionality is provided by quadprod, short for quadrant products. Functionally, quadprod is similar to basic products — it runs several standard processing steps for each quadrant in the data file. First, the code checks for the presence of a ./log/testrecords.log file, although contents of that file are not used in further processing. A short logfile is created at ./log/quadprod.log. The following codes are then run for each of the four quadrants:

- 1. alphaveto to convert the event file to pixel-wise spectra. This file is stored as a fits image rather than a binary table, and can be read significantly faster by other codes.
- 2. countmap to create text files that list the counts in each pixel of each module. It also creates PDF plots showing physical distribution and histogram of counts in the module.
- 3. modspec to generate the spectrum of the entire module. Note that no gain-offset correction is applied at this stage! Both: a text file containing the spectrum and a PDF plot of the spectrum are created.
- 4. procpix to fit a line to each pixel spectrum, log the best fit parameters, and plot pixel-wise spectra with line fit overlaid.

Unlike basicproducts, quadprod does not run countrate and noisydead. This decision was taken as four-quadrant data were usually obtained as shorter integrations and noisier operating conditions. Manual inspection of count rate plots was infeasible due to high data volume, and nosiy/dead flags were unreliable due to the operating conditions.

The other difference is that pixspec is replaced by the more advanced procpix program. Here, quadprod tries to parse the input filename to figure out if the source is one of  $^{241}$ Am,  $^{133}$ Ba,  $^{109}$ Cd, or  ${}^{57}$ Co. If none of the source names matches, then quadprod instructs procpix to search for the strongest line<sup>[4](#page-6-1)</sup> above channel 800 (∼ 39 keV), with  $\sigma \approx 45$  channels (≈ 2.2 keV, FWHM  $\approx 5.2 \text{ keV}$ .

The user can override these defaults. For example, the command to search for lines above channel 400, with  $\sigma \approx 30$  channels is:

```
quadprod, '/path/to/directory', linepos= -400, linesig=30
```
If linepos is positive (eg linepos=1200), then procpix searches for a line centered at that channel.

As with basicproducts, all the plots are saved in the plots/ subdirectory, while all text files are saved in the proc/ subdirectory. The base name of the input raw file is retained, and extensions like .Q0.counts00.pdf or .Q3.spec13.txt are added. Note that the extensions now contain a quadrant ID too. The text files have comments at the top which describe the necessary metadata regarding input files and any free parameters used in the code. Comment lines begin with a #. After all this processing is complete for all modules, quadprod spawns a shell command to combine related PDFs into a quadrant-wise PDFs in the reports/ subdirectory.

The support codes called by quadprod are under version control at \$SVN/trunk/code/analysis.

<span id="page-6-1"></span><sup>4</sup>Specifically, the code looks for the channel with maximum counts.

# <span id="page-7-0"></span>Part 4 Data products

In this section, we discuss more advanced data products, usually those that are made by combining data from several runs.

## <span id="page-7-1"></span>4.1 Dead-noisy lists

For each individual run, a list of dead and noisy pixels is created by basicproducts (Section [3.1\)](#page-5-1). Dead pixels are defined as pixels with zero counts, and noisy pixels are 5-σ outliers to the distribution of counts in pixels. These lists calculated for individual runs were all collated and compared to produce master lists. The processing is done using two IDL codes, dead list and noisy list, as described below.

### <span id="page-7-2"></span>4.1A Dead lists

Dead pixel lists are collated by running dead list as follows:

dead\_list, dirfile='filelist.txt', fm='FM2'

Here, dirfile is simply a list of directories (runs) to be processed. Each line in dirfile should be the top level directory of a run (Section [1.2\)](#page-2-2), with subdirectories like log and proc where the dead and noisy pixel lists reside.

```
Master lists of dead pixels are saved at /data2/cztidata/vssc/analysis/dead lists on the
rohini server.
```
The output file lists all pixels which were dead in every single test of that module.

#### <span id="page-7-3"></span>4.1B Noisy lists

Noisy pixel lists can be generated in a similar format by running noisy list.pro<sup>[5](#page-7-4)</sup>. However, this process was superseded by the noisy props code. nosiy props accepts contextual inputs like quadrant name and temperature to locate all files satisfying those conditions. If the temperature is not specified, noisy props collates data from all temperatures. In addition, wildcard-like data types can be specified to narrow down the data selection: for example, specifying dtype='hr' will select only folders like 20140118 FQ0 Cd 20C 4hrs but not 20140118 FQ0 Cd 20C stabilization or 20140118 FQ0 Cd 20C warmup. These keywords eliminate the need for first creating a text file listing the directories to be processed.

```
Master lists of noisy pixels are saved on the rohini server at
/data2/cztidata/vssc/analysis/noisystats/codebased/allquad and/data2/cztidata/vssc/analysis/noisystats/codebased/FQ*.
```
noisy props generates several subdirectories in the directory which it is run. Each temperature and quadrant combination gets a subdirectory of the type ./FQ0/15C or ./FQ2/alltemp. Each subdirectory contain various files:

```
alltime_noisy.txt : List of pixels which were noisy in all files
frequently_noisy . txt : Pixels noisy > 75% of the time
occassionally_noisy . txt : Noisy in 25% - 75% cases
often_noisy . txt : Noisy in < 25% cases
once_noisy.txt : Noisy only once
histogram .txt : Summary of number of noisy pixels in all modules
noisystats_ ??. pdf : Plot of how often individual pixels were noisy
noisystats_??. txt : List of how often individual pixels were noisy
```
<span id="page-7-4"></span><sup>5</sup>Results from this processing are saved on the rohini server in the directory

<sup>/</sup>data2/cztidata/vssc/analysis/noisystats/codebased/all time noisy. Note that these are superseded by noisy props data products.

Detailed help can be obtained by typing "noisy props, /help". A typical noisy props command is of the form.

noisy\_props, basedir='/data2/cztidata/vssc/', quadname='FQ0', temp='20C'

## <span id="page-8-0"></span>4.2 Flickering pixels

Flickering pixels were identified by visual inspection of diagnostic plots produced by the IDL program countrate. Machine–readable lists of these flickering pixels have the following format:

```
#Module no, no of noisy pixels, pixel list
# 00 \cdot00 ,5 ,0 ,31 ,64 ,143 ,176
01 ,0
02 ,1 ,16
03 ,1 ,14
04 ,3 ,1 ,2 ,16
05 ,4 ,48 ,80 ,143 ,208
06 ,0
07 ,1 ,239
08 ,1 ,128
09 ,7 ,64 ,94 ,126 ,141 ,205 ,207 ,223
10 ,1 ,227
11 ,2 ,175 ,241
12 ,5 ,79 ,173 ,189 ,206 ,244
13 ,14 ,9 ,30 ,34 ,36 ,50 ,61 ,63 ,155 ,171 ,224 ,228 ,235 ,251 ,252
14 ,7 ,5 ,111 ,156 ,171 ,186 ,187 ,250
15 ,12 ,1 ,30 ,46 ,47 ,62 ,63 ,93 ,169 ,171 ,190 ,237 ,242
#01:00 ,3 ,49 ,55 ,185
01 ,0
```
For example, the line for FQ0 Module 2 is  $02, 1, 16$ , which says that only 1 pixel is flickering, and that is pixel number 16. On the other hand, the line 01,0 means that module 1 did not have any flickering pixels.

Two lists of flickering pixels, before and after the thermovac tests are saved on the rohini server at /data2/cztidata/vssc/thermovac/stability/flickering\_list\_20140611.txt and flickering\_list\_20150116.txt.

These files were used in stability comparisons with plotrates.pro located in the same directory, and referred to in Section [4.6.](#page-11-0)

## <span id="page-8-1"></span>4.3 Spectroscopically bad pixels

Secondly, pixel-wise spectra were visually inspected for a large number of data sets, and any peculiarities were noted. These include noise at low energies, missing lines, etc. Detailed reports of this inspection are saved in PDF reports with names of the form  $FQ1$ -vispix.pdf.

```
Detailed reports of visual pixel inspection are saved on the rohini server at
/data2/cztidata/vssc/analysis/vispix/FQn/FQn vispix.pdf. Machine–readable lists of pixel
quality are saved with files named of the form
/data2/cztidata/vssc/analysis/vispix/FQ1/15C/FQ1 mod02 15C.vispix.txt.
```
A sample machine–readable pixel report file, FQ1 mod02 15C.vispix.txt, is reproduced here:

```
visual inspection list
# FQ1 Det02 15C
sometimes_weird
sometimes_sup_peak
```

```
sometimes_bad_en_resol 12 112
sometimes_low_en_noise 14
sometimes_noisy
weird 11
sup_peak
bad_en_resol
low_en_noise 0 1 8 9 15
noisy
```
The same directories also contain PDF maps showing the characteristics of each pixel at each temperature. We caution that some characteristics of pixels may not be reproducible even at the same temperature.

## <span id="page-9-0"></span>4.4 Gain-offset calculation

Gain and offset calculations are done in two steps. In the first step, we calculate an approximate value of gain and offset with the gainoffset code, using  $^{241}$ Am (59.54 keV) and  $^{57}$ Co (122.06 keV) lines. These values are then refined by fitting to all usable data sets with the linearity.

#### <span id="page-9-1"></span>4.4A gainoffset

The gainoffset code finds the strongest peak above a certain channel number in  $^{241}$ Am and  $^{57}$ Co data, fits Gaussian line profiles (with a fitline–like procedure, see Section [5.3\)](#page-14-1) and calculates gain and offset from these peaks. Gain and offset relate energy to channels by Equation [1:](#page-9-3)

<span id="page-9-3"></span>
$$
Energy = Channels \times Gain + Offset
$$
 (1)

A typical gainoffset command is:

```
gainoffset, detid=2, $
fitsfile1 =" file1 -Am - allspec . fits . gz ", line1 =59.54 , chcut1 = -700 , lwidth1 =40.9 , $
fitsfile2 =" file2 -Co - allspec . fits . gz ", line2 =122.06 , chcut2 = -1600 , lwidth2 =45.6 , $
gainfile =" gainfile - gainoffset . txt ", plotgain =" plotgain - gainoffset . pdf "
```
where the code will look for a *line*1 = 59.54 keV  $(^{241}$ Am) line above  $|$  chcut1 $|$ , viz above channel 700. It expects the nominal  $\sigma$  of the line to be 40.9 channels — this value is used to select the fitting region as well as the starting guess for the fit. Similar parameters are specified for the <sup>57</sup>Co file. Outputs are saved as a text file in gainfile-gainoffset.txt, with plots saved to plotgain-gainoffset.pdf.

In practice, a user will usually want to run gain–offset calculations for all temperature data for an entire quadrant in one shot. This is facilitated by the IDL routine goAmCo. To process FQ3 data, the command is:

goAmCo, quad=3

This routine outputs data products in the default location given below:

```
First pass calculations of gain and offset are saved in /data2/cztidata/vssc/analysis/go AmCo
on the rohini server.
NOTE: most users should not need to access these files, see Section 4.4B about
```
#### <span id="page-9-2"></span>4.4B linearity

linearity calculations.

Calibration data has been acquired for several sources:  $^{241}$ Am (59.54 keV),  $^{57}$ Co (122.06 keV, 136.47 keV),  $^{109}$ Cd (21.0 keV, 88.06 keV) and  $^{133}$ Ba (30.97 keV, 81.0 keV). We use the two– point gain and offset values calculated in Section [4.4A](#page-9-1) as starting point to fit a straight line through all known lines in all available data sets for every module at every temperature. Apart from calculating refined gain and offset values, linearity produces several useful by–products including plots of fits for each pixel, residuals for each pixel, maximum non-linearities for each pixel, etc. Since several input files are used, linearity requires a filelist in a text file, specifying the following parameters:

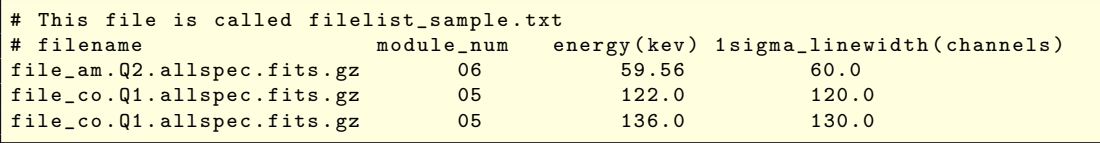

Note that module number is required on each line as some modules were relocated during final assembly. In the example above, we are calculating data for a module which was mounted in Quadrant 2 at position 6 while acquiring  $^{241}$ Am data, but moved to FQ1 position 5 while acquiring  $57$ Co data. linearity checks module IDs wherever available<sup>[6](#page-10-1)</sup> to ensure that data for the same module are being used throughout the calculation. A minimal call to linearity would be of the form,

```
linearity, /allspec, filelist='filelist_sample.txt', $
    gainfile = ' twopoint_gainoffset . txt ' , outgainfile = ' new_gainoffset . txt '
```
linearity has several other options, which can be found by typing "linearity, /help". This code carries out extensive computation and can take a while to run. This can be a serious handicap for processing data of all 64 flight modules at six temperatures each. This task is simplified by the wrapper routine, linearity run. This routine runs linearity calculations for a given quadrant at all temperatures. Using this code needs that filelists for all modules are already present at predefined default locations. A typical call is of the form,

linearity\_run, quadrant=1

Final values of gain and offset are saved in /data2/cztidata/vssc/analysis/gainoffset on the rohini server.

## <span id="page-10-0"></span>4.5 Gain–offset corrected spectra

A useful data product for any further analysis is gain–offset corrected spectra. The IDL code modspec<sup>[7](#page-10-2)</sup> can be used to generate such spectra on demand. modspec has several useful options like applying pixel–wise gain–offset corrections, selecting the pixels with best energy resolution etc. A typical data product needed for further analysis is a spectrum for each {Module, Source, Temperature} combination. As these are intended for spectroscopic analyses rather than imag-ing, we select only the best 90% of the pixels in each module<sup>[8](#page-10-3)</sup> for making a combined spectrum. Such spectra were produced for all test sources  $(241)$ Am,  $133$ Ba,  $109$ Cd and  $57$ Co) by using the go corr mod.pro routine in \$SVN/trunk/code/analysis. The spectra are saved as text files with comment lines (#) containing metadata, followed by two space–separated columns listing energy and counts.

Text files and plots containing gain–offset corrected spectra for calibration data are saved at /data2/cztidata/vssc/analysis/go corr spec on the rohini server. It contains subdirectories of the form FQ?/??C/, containing individual spectral files with names like FQ0\_mod01\_ID05051\_00C\_Cd.go\_corr\_spec.txt.

<span id="page-10-1"></span><sup>6</sup>For instance, all .allspec.fits files have module IDs in their headers.

<span id="page-10-2"></span><sup>7</sup>Some details about modspec are given in Section [5.8.](#page-18-0)

<span id="page-10-3"></span><sup>&</sup>lt;sup>8</sup>We define the best pixels as ones having the sharpest  $^{241}$ Am lines at that temperature.

## <span id="page-11-0"></span>4.6 Module stability tests

We examined pre– and post–thermovac data for all quadrants to look for change in the number of dead/noisy pixels, and found a marginal increase in their numbers. We also compared module– level spectra in these two data sets, and found that the spectral characteristics do not vary significantly (Figure [1\)](#page-11-1). Note that more detailed comparisons were performed using perfcom, discussed in detail in Section [5.7.](#page-17-0)

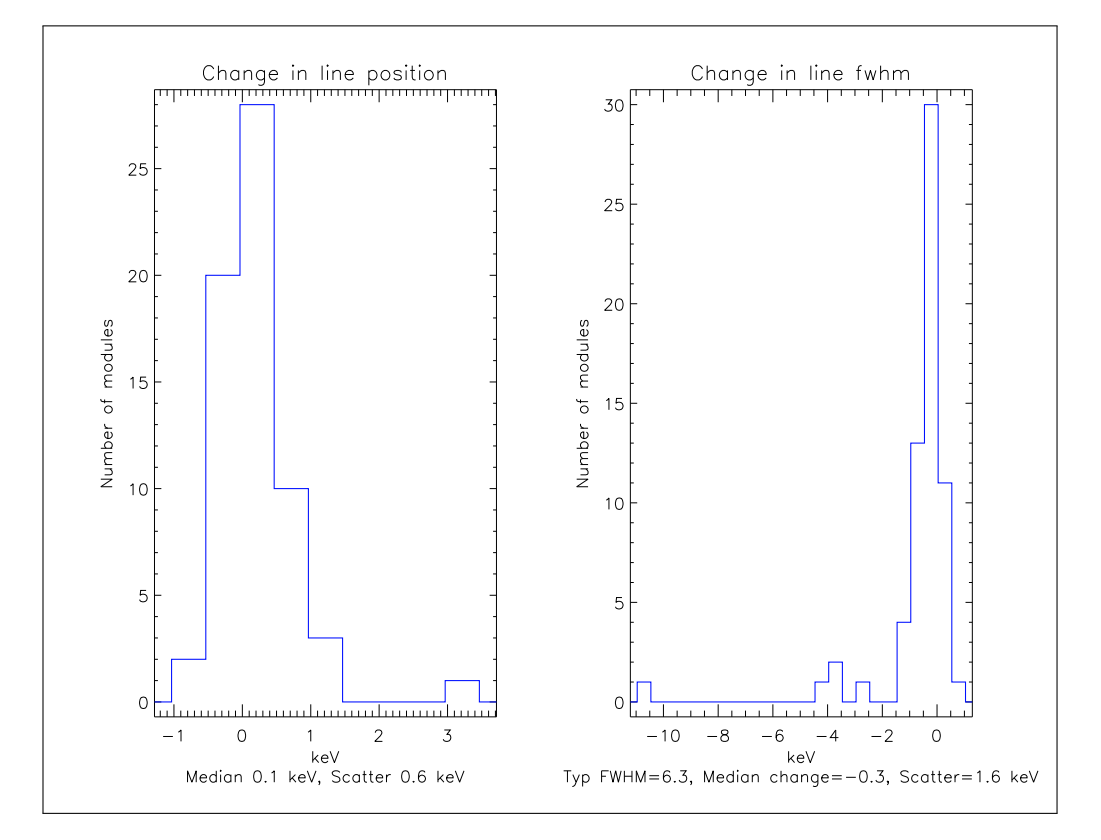

<span id="page-11-1"></span>Figure 1: Comparison of pre– and post–thermovac spectral characteristics with tvac\_prepost\_spec.

The IDL code for comparing noisy/dead pixels is plotrates.pro. The code and data products are both located at /data2/cztidata/vssc/thermovac/stability on the rohini server. The code for spectral comparisons is located at \$SVN/trunk/users/varunb/tvac prepost spec.pro

## <span id="page-12-0"></span>Part 5 Codes

Some of the IDL codes used in data analysis are listed above. A complete listing of IDL codes is given in Appendix [C.](#page-21-0) Help for most of the codes can be obtained by simply calling them with a /help flag, like:

countmap, /help

Here, we describe some of the codes which have not already been touched upon in Part [3.](#page-5-0)

## <span id="page-12-1"></span>5.1 alphaveto

The alphaveto code reads event files, and converts them into pixel-wise spectra. The spectra are saved as  $4096 \times 4096$  FITS images, with one row per pixel denoting the 4096 spectral channels. Output files are named as \*.allspec.fits, and are usually compressed with gzip if alphaveto was called by basicproducts. These \*.allspec.fits files have 4 extensions, corresponding to values of the alpha flag and the veto level in data. The four extensions are described in the help below:

```
\alphalphaveto.pro, Varun Bhalerao, 2015-01-23<br>Version : 1.40000Version :
SVN Revision : $Rev: 464 $
----- Documentation for ./alphaveto.pro -----
pro alphaveto
   INPUTS :
        infile : (string) input .evt file
        fitsext : (int) FITS extension number to read. Default=1<br>alphaveto : (string) REQUIRED name of output fits file
                          : (string) REQUIRED name of output fits file
                            containing pixel-wise spectra as follows:
                            Ext 0 : full spectra
                            Ext 1: alpha = 1, any vetoExt 2 : a1pha = 0, veto > vth
                            Ext 3: alpha = 0, veto \leq vth
        vth : (int) Threshold for veto
                            Default: 50.
        / help : display this message and exit
        pixid = module_id * 256 + pixel_number
```
## <span id="page-12-2"></span>5.2 apixmap

apixmap is the generic code that produces all the pixel maps seen in CZTI analysis products. It can be run in two ways: list mode and counts mode.

#### <span id="page-12-3"></span>5.2A List mode

apixmap is run in list mode to show graphically different types of pixels, like dead and noisy pixels. It is called with a  $3 \times N$  array that denotes types of the pixels, and a legend with names of each type. A sample output is shown in Figure [2.](#page-13-0)

The essential command for generating output like Figure [2](#page-13-0) is as follows:

```
apixmap, [[0,0,0], [11,0,0], [13,9,0], [2,12,0], [1,15,0], [11,11,1]], $
legend=['Dead', 'Noisy'], colors=[64,252], filename='sample.pdf', $
title='Dead/noisy pixels in detector 0 in somefile', $
subtitle='5 Dead pixels (5.0-sigma), 1 Noisy pixels (5.0-sigma)'
```
Colours are taken from the rainbow colortable, loaded with loadct, 13. Other documentation for list mode is:

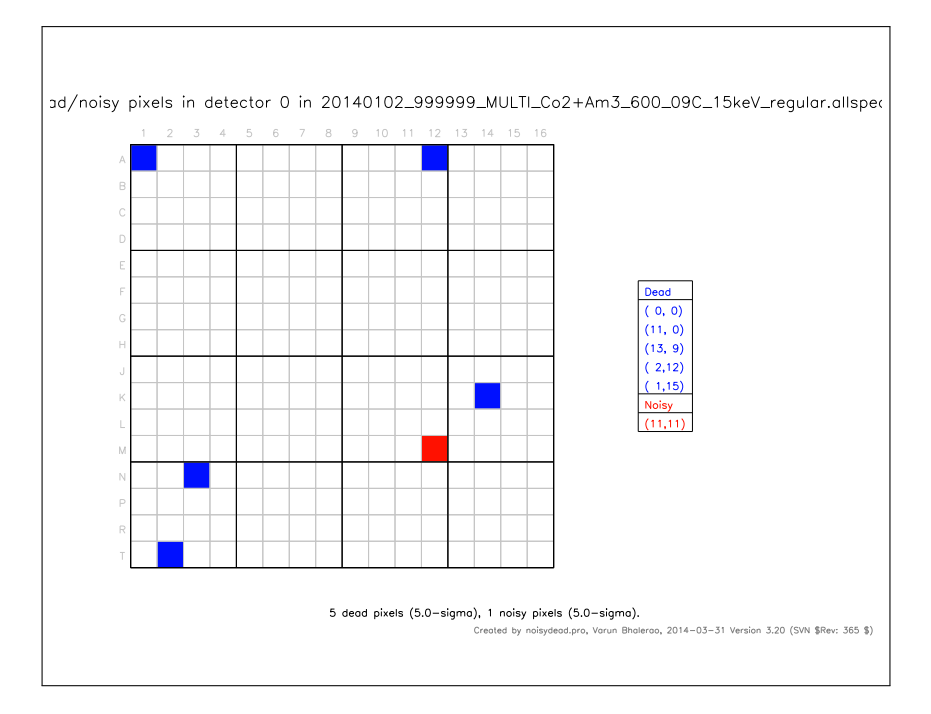

<span id="page-13-0"></span>Figure 2: List mode output of apixmap.

```
apixmap . pro , Varun Bhalerao , 2013 -10 -03
Version : 1.13000
SVN Revision : $Rev: 405 $
----- Documentation for ./ apixmap . pro -----
aim: take pixel list with colours, and make a plot.
make a table on the right with titles and the actual list
plot type :
 0.0-----------------
   | R | R
       R | 3, 1
                         5, 2| |
   | | G
   | G | 6.13
   | |
     -----------------
                15 ,15
 Usage :
 pixelmap, pixlist, legend=legend, colors=colors, noaxes=noaxes, $
               filename = filename , title = title , subtitle = subtitle
        pixlist: 3*n array, with entries of type [[col,row,type], [col,row,type]]
               type must be from 0 to some number K
               pixlist need not be sorted in any order
               for int array, pixlist = transpose ([[intarr mod 16], [intarr/16],
    [replicate(0, n_elements(intarr))]])
       .<br>legend: K element array, with string names for each type
               default = 'Type 0', 'Type 1', ...
       /shortlegend: Only give legend names, don't list pixels in the table
       colors : K element array , with color indices from the RAINBOW color table
               default colors are alloted if this is not specified
       / noaxes : do not overlay a light grid of pixels
       title : string to be displayed at top of plot
       subtitle: string to be displayed at bottom of plot
       footer : string to be put in lower right corner in smaller font
                (usually for program name, version etc)
       filename: '/path/to/output.pdf'
       /help: display this message
```
#### <span id="page-14-0"></span>5.2B Counts mode

When called in *counts mode*, apixmap produces a pixel map on the left, and a histogram of counts on the right. This mode has relevant keywords to control the data limits of the histogram and so on. To demonstrate counts mode, we create an array of 256 random numbers (mean=0, sigma=1) and plot it to 'sample.pdf'.

```
apixmap, counts=randomn(seed, 256), dtype='Random number', $
countmin=-2, countmax=2, /saturate, filename='sample.pdf'
```
The result is shown in Figure [3.](#page-14-2) Note how the histogram is limited to the range [-2, 2]. Pixels like B12 which had  $\lt 2$  counts are shown white. Pixels with  $> 2$  ( $>$  counts are shown with black hashing due to the /saturate flag.

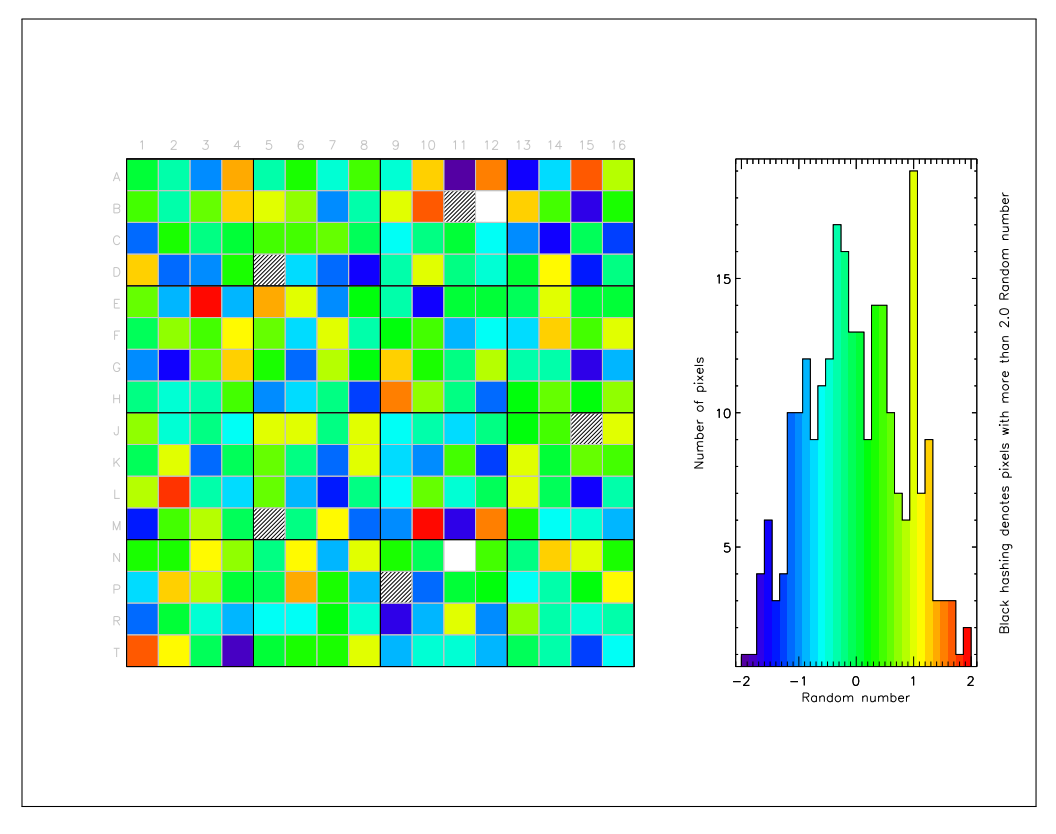

<span id="page-14-2"></span>Figure 3: Counts mode output of apixmap.

The title, subtitle etc can be specified as in *list mode*. The granularity of the histogram can be controlled by numbin and binsize keywords, where binsize overrides the former.

## <span id="page-14-1"></span>5.3 fitline

This code fits a Gaussian to a line seen in spectra. The input spectrum is usually specified as a space-separated two-column text file with channel number and counts, like the files produced by modspec. Alternately, the input file may be a .evt file—in which case fitline extracts the spectrum of a user–specified pixel in a user–specified detector. The fitting proceeds as follows:

- 1. User specifies a nominal line energy (linepos) and nominal one-sigma resolution (linesig).
- 2. fitline selects a spectrum in the range [linepos−3×linesig, linepos+3×linesig].
- 3. The centroid (calculated by centroid.pro) of this part of the spectrum is used as the starting guess for line center.
- 4. Only data within  $-1\sigma$  to  $+2\sigma$  of this starting guess is used for fitting a Gaussian line profile. This final fitting range can be controlled by the fitlow and fithigh parameters. The default values  $-1$  and  $+2$  were selected on the basis of testing various ranges, to utilize

maximum counts for fitting the profile without being contaminated by the background or X-ray tailing.

fitline returns the line center, sigma and area; with corresponding uncertainties. It can also produce a PDF plot in a user-specified file. Detailed parameters for fitline are:

```
fitline .pro, Varun Bhalerao, Nilkanth V. 2015-02-06<br>Version : 1.40000
Version :
SVN Revision : $Rev: 471 $
    -- Documentation for ./fitline.pro ----
pro fitline
   INPUTS : Specfiy either specfile , or the next four inputs
        specfile : (string) Name of text spectrum (output by modspec etc)
                            Two column file listing energy, counts
        fitsfile : (string) input .evt file<br>fitsext : (int) FITS extension :
        fitsext : (int) FITS extension number to read. Default=1<br>detid : (int) Id of detector for which spectrum should
                                      Id of detector for which spectrum should be
                           produced. Default=0
        pixid : (int) Id of pixel for which spectrum should be
                            produced. Default=0
   OUTPUTS :
        sigma                               (float) Returned gaussian sigma of line<br>
err_sigma               (float) Error in returned gaussian sigm
                          : (float) Error in returned gaussian sigma of line
        center : (float) Returned centroid of line
        err_center : (float) Error in returned centroid of line
        linecounts : (float) Returned value of counts in line
        err_linecounts : (float) Error in returned value of counts in line
        plotspec : (string) optional name of the output pdf plot of
                            the spectrum for each pixel
   OPTIONAL INPUTS :
                          : (float) Gain in keV / channel. Default 0.0488
        offset : (float) Offset in keV. Default 0
                            [Energy] = [Channels] * gain + offsetlinepos : nominal position of line in keV
        linesig : nominal sigma of line in keV<br>fitlow : lower side range for line fi
                          : lower side range for line fit (in units of linesig)
                            Default: 1.
        fithigh : higher side range for line fit (in units of linesig)
                            Default: 2.
        rebin : (float array *3) Optional rebinning parameters
                            rebin =[ startenergy , stopenergy , binsize ]
        plotspec : (string) Name of output PDF plot
        plotmin : Lower end of plot, in appropriate units<br>plotmax : Higher end of plot, in appropriate unit
                          : Higher end of plot, in appropriate units
        .<br>/base : (bool) whether to allow as additive base in the
                            gaussian fit for a line
        / help : display this message and exit
```
### <span id="page-15-0"></span>5.4 peakfind

peakfind is a function that finds a local maxima. Given arrays y and x and a starting index value, it first selects a region of interest till the first inflexion points on either sides of the start point. Then, it returns the position of the highest point within this region of interest. If there are multiple points with the highest value (possible only with a flat top), then peakfind returns the lowest x coordinate from such values.

Note: the start point is specified as an index of the x array, but the returned value is a  $x$ coordinate rather than an array index.

```
IDL> print, peakfind (/help)
answer = peakfind(x, y, start, smoothval = smoothval)Returns the x-coordinate of the local maximum around start
Optionally smooths the data by smoothval
NOTE: start is an index, not an x value
```
### <span id="page-16-0"></span>5.5 rcspec

rcspec is particularly useful when looking for module–induced systematic effects in spectra, with low SNR data. It processes a .evt file and produces plots spectra of each pixel row and each pixel column.

```
rcspec.pro, Varun Bhalerao, 2013-05-14<br>Version : 1.00000
Version :
SVN Revision : $Rev: 183 $
----- Documentation for ./ rcspec . pro -----
 PRO RCSPEC
        Make row-wise and column-wise module level spectra
 Inputs :
        infile : (string) input events file
        fitsext : (int) FITS extension number to read. Default=1
        detid : (int) Id of detector for which count map should be
                    produced. Default=0
        binsize : (int) binsize of output spectrum (in channels)
                  : default = 16plotrange: (2-element float array)
                    Range of output plot in channels. Default = auto
        / help : Show this help text
 Outputs :
        plotspec : (string) Name of pdf file to save combined spectrum to
```
## <span id="page-16-1"></span>5.6 groupspec

The modspec code mentioned in [3.1](#page-5-1) creates spectra of an entire module. groupspec is a similar code that can combine spectra of a select list of pixels from a single module. If a gain–offset file is specified, then pixelwise corrections are applied before combining data. This facilitates pixel grouping, which is used for comparing mask data with uniform illumination data (Section [5.7\)](#page-17-0), or for combining pixels with similar gain–offset values. A slight drawback is that groupspec v2.3 works only with .evt files, but not with .allspec.fits files. This makes the code execution slower.

For facilitating easy import of spectra into other software (eg Xspec), the default output of groupspec does not have any comments or metadata. Metadata can be added by specifying the /longtext flag.

Similar functionality can also be achieved from modspec, using the "ignorepix" input parameter. An example of this can be found in the source code for perfcomp (Section [5.7\)](#page-17-0).

```
groupspec . pro , Varun Bhalerao , 2013 -07 -17
Version : 2.30000
SVN Revision : $Rev: 371 $
----- Documentation for ./groupspec.pro -----
 PRO GROUPSPEC
        Make module level spectra
 Inputs (required):
        infile : (string) input events file
        pixlist : ( int array ) list of pixels for making combined spectrum
        gainfile : (string) name of file with gains and offsets
                   if gainfile is not specified, make a combined
                   spectrum without any shifts.
                   [Energy] = [Channels] * gain + offsetInputs (optional):<br>fitsext : (int)
                            FITS extension number to read. Default=1
        detid : (int) Id of detector for which count map should be
                   produced. Default=0
        binsize : (float) binsize of output spectrum (in keV) Default=0.1
        erange : (2-element float array)
                   Range of output spectrum in keV. Default = [0, 200]/ longtext: Produce a text spectrum with comments
               : Default is no comments , the channels are in binsize units
```

```
/ help : Show this help text
Outputs :
       plotspec : (string) Name of pdf file to save combined spectrum to
       specfile : (string) Name of text file to save combined spectrum to
```
## <span id="page-17-0"></span>5.7 perfcomp

perfcomp is used for comparing the perf ormance of the CZTI modules. For a given data file (eg: post-thermovac data), perfcomp locates the corresponding archival calibration ("old") data set. Pixels in the new data set are sorted by counts, and grouped into numgroups groups. Data for the same pixel groups are also extracted from the archival data set. Then gaussian profiles are fit to the new and archival data sets with fitline (Section [5.3\)](#page-14-1). The code then writes text files with a table stating the following quantities for each pixel group: counts in pixel group, counts in line, old counts in group, old counts in line, new energy, new sigma, old energy, old sigma. It also generates PDFs for each pixel group (Figure [4\)](#page-17-1), showing the new and old spectra and the line fits to them. Individual group plots are finally merged into a single .perfcompare.pdf file.

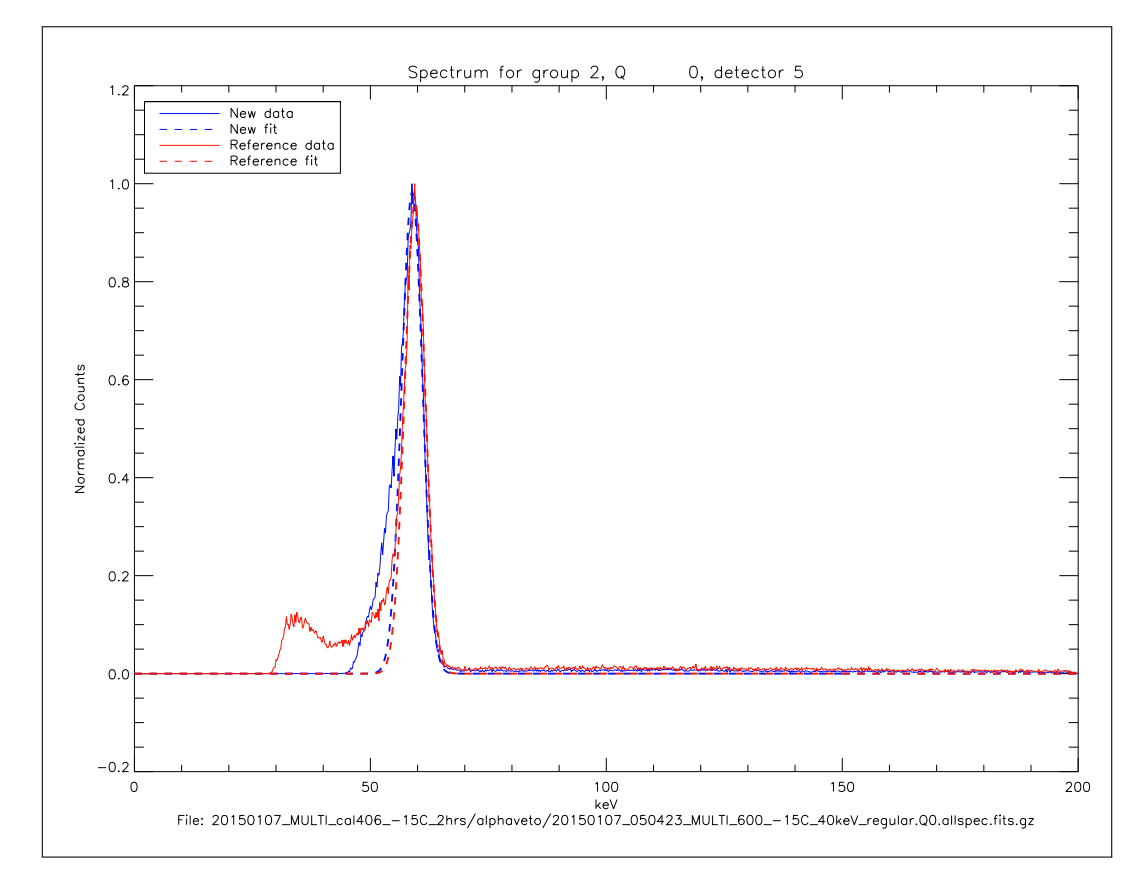

<span id="page-17-1"></span>Figure 4: Comparing post-thermovac Am data for Quadrant 0, Module 5 with archival data.

These outputs can be further summarized by running the perfcomp summary code. The perfcomp code supports following parameters:

```
perfcomp . pro , Varun Bhalerao , 2015 -03 -31
Version : 1.40000
SVN Revision : $Rev: 444 $
   -- Documentation for ./perfcomp.pro ----
pro perfcomp
   INPUTS:<br>infile
                    : (string) input . evt or . allspec. fits file
        allspec : (bool) Specify if input file is .allspec.fits
                      Default file is assumed to be . evt file
```

```
fitsext : (int) FITS extension number to read. Default=1
                  Ignored for . allspec . fits files
     quad : Quadrant number of the detector (0-3)Required for locating correct reference data set
     detid : (int) Id of detector for which count map should be produced
                : Range 0 -- 15, default 0
     temp : Temperature (e.g. '05C')
     source : Source (e.g. 'Am2' / 'Am')
     linepos : nominal position of line in keV
     linesig : nominal sigma of line in keV
     numgroups : Number of pixel groups to create (Default: 8)
     clip_perc : Percentile point for clipping (0.5 = \text{median}, 1.0 = \text{maximum})Counts at this percentile are used as reference
     cliplim : Multiplying factor for maximum allowed counts
                 For example, clip_perc = 0.5 and cliplim = 10 means pixels
                  with count rate above 10 times median are ignored
                 If clip_perc=1.0 and cliplim > 1 then no pixels are ignored
     / help : print this message
OUTPUTS PARAMETERS:<br>authase : (
               : (string) base name and path to be prepended to output files
     binsize : (float) binsize of output spectrum (in keV)
     plotrange : (2-element float array)
                 Range of output plot in keV. Default = auto
```
## <span id="page-18-0"></span>5.8 threshold

This program calculates threshold values (Lower Level Discriminator; LLD) by fitting an error function  $(ERF<sup>9</sup>)$  $(ERF<sup>9</sup>)$  $(ERF<sup>9</sup>)$  to module spectra. The best–fit value and width  $(ERF \text{ sigma})$  are returned in the parameters threshold and tsig. The threshold code uses modspec as the backend, hence all modspec inputs are supported. Additionally, threshold can be given an input guess threshold value and a range for fitting to data. Input and output parameters specific to threshold.pro are:

```
IDL> threshold, /help
threshold.pro, Varun Bhalerao, 2014-05-07<br>Version : 1.20000
Version :
SVN Revision : $Rev: 401 $
----- Documentation for ./threshold.pro -----
 PRO THRESHOLD
        Calculate module thresholds
 Inputs (required):
       All inputs are of the same format as modspec
 Inputs (optional):
        threshold : (float) Initial guess threshold value (keV)
                     Default: first non-zero element
        fitrange : Range in which to fit for exact threshold
                      (2 element float array )
                     Default: threshold +- 40 keV
 Other flags :
        show : Plot the fitrange and best-fit plots (in X server)
 Outputs :
        threshold : (float) Final fit threshold value (keV)
                     Will overwrite any input variable that was set
        tsig (float) Gaussian sigma of threshold fitting
                      This is the sigma of the "Error Function" fit
                     in fitrange .
```
Internally, this code calls modspec for creating spectra from the input files. All modspec parameters are supported:

<span id="page-18-1"></span><sup>9</sup>ERF or Error Function is the integral of a Gaussian function.

----- Documentation for ./ modspec . pro ----- PRO MODSPEC Make module level spectra Inputs (required): infile : ( string ) input events file or allspec.fits file<br>
/allspec : Set /allspec to specify that input is a allspec : Set /allspec to specify that input is a allspec.fits file containing spectra of all pixels in that quadrant fitsext : (int) FITS extension number to read. Default=1 Ignored if input is allspec<br>: (int) Id of detector for  $\det$  int) Id of detector for which count map should be produced. Default=0 gainfile : (string) name of file with gains and offsets if gainfile is not specified , make a combined spectrum without any shifts .  $[Energy] = [Channels] * gain + offset$ sigfile : (string) name of file which has pixel energy resolution information ignorepix : (int array) list of pixels to be ignored takes precedence over ignore\_txt ignore\_txt : (string) File containing list of dead pixels : produced by noisydead . pro top (float) fraction of pixels to coadd for spectrum default = 1.0 binsize : (float) binsize of output spectrum (in keV)  $mincounts$  : (int) minimum counts in a pixel for calculating its spectrum . Default = 10 plotrange : (2-element float array) Range of output plot in keV. Default = auto / help : Show this help text Outputs : plotspec : (string) Name of pdf file to save combined spectrum to specfile : (string) Name of text file to save combined spectrum to : (string) Name of text file to save combined spectrum to energy : (double array) Optional output, x-axis (energies) of the combined spectrum  $spectrum$  : (double array) Optional output,  $y$ -axis (counts) of the combined spectrum

# <span id="page-20-0"></span>Part 6 Appendix

## <span id="page-20-1"></span>A Sample testrecords.log file

```
# lines starting with # are ignored
# blank lines are also ignored
# initial trial files
# to be ignored
-1 raw /20110027 _102600_UNKNO_UNKNO_UNKNO_UNKNO_UNKNO_200sec_N + D_DATA . raw
-1 raw /20110027 _102900_UNKNO_UNKNO_UNKNO_UNKNO_UNKNO_400sec_N + D_DATA . raw
-1 raw /20110027 _ 104900 _ UNKNO_UNKNO_UNKNO_UNKNO_UNKNO_200sec_N + D_DATA . raw<br>-1 raw /20110402 _ 181400 UNKNO Amo 600V 010C 60keV 200 raw
        -1 raw /20110402 _181400_UNKNO_Am0_600V_010C_60keV_200 . raw
-1 raw /20110402 _181900_UNKNO_Am0_600V_010C_60keV_200 . raw
        -1 raw /20110402 _182300_UNKNO_Am0_600V_010C_60keV_200 . raw
-1 raw /20110402 _182800_UNKNO_Am0_600V_010C_60keV_200 . raw
-1 raw /20110402 _183300_UNKNO_Am0_600V_010C_60keV_200 . raw
-1 raw /20110402 _183800_UNKNO_Am0_600V_010C_60keV_200 . raw
-1 raw /20110402 _184300_UNKNO_Am0_600V_010C_60keV_200 . raw
-1 raw /20110402 _185200_UNKNO_Am0_600V_010C_60keV_200 . raw
        -1 raw /20110402 _185700_UNKNO_Am_600V_010C_60keV_200 . raw
# actual data begins
        8 raw /20110402 _190300_UNKNO_Am_600V_010C_60keV_200 . raw
9 raw /20110402 _190800_UNKNO_Am_600V_010C_60keV_200 . raw
10 raw /20110402 _191300_UNKNO_Am_600V_010C_60keV_200 . raw
11 raw /20110402 _191700_UNKNO_Am_600V_010C_60keV_200 . raw
12 raw /20110402 _192100_UNKNO_Am_600V_010C_60keV_200 . raw
13 raw /20110402 _192500_UNKNO_Am_600V_010C_60keV_200 . raw
        14 raw /20110402 _192900_UNKNO_Am_600V_010C_60keV_200 . raw
15 raw /20110402 _193300_UNKNO_Am_600V_010C_60keV_200 . raw
0 raw /20110402 193800 UNKNO Am 600V 010C 60keV 200 . raw
1 raw /20110402 _194200_UNKNO_Am_600V_010C_60keV_200 . raw
2 raw /20110402 _194600_UNKNO_Am_600V_010C_60kev_200 . raw
3 raw /20110402 _195000_UNKNO_Am_600V_010C_60kev_200 . raw
5 raw /20110702 _110300_UNKNO_Am_600V_010C_60keV_200 . raw
6 raw /20110702 _110700_UNKNO_Am_600V_010C_60keV_200 . raw
        7 raw /20110702 _111200_UNKNO_Am_600V_010C_60keV_200 . raw
4 raw /20110702 _111800_UNKNO_Am_600V_010C_60keV_200 . raw
# no background files in this run
```
## <span id="page-20-2"></span>B Sample metadata in text files

Text files created by most data analysis codes have metadata at the top, commented out with the # symbol. A sample of metadata and the first few data rows for a gain-offset file created by the linearity IDL code for FQ1, Module 6 at 5◦C is given below. For the purpose of this document, some long lines have been continued on a lower line. These are demarcated with  $\cdots$ , and appear as a single line in the actual file (FQ1 mod06 ID17285 05C.gain.txt).

```
# Gain / Offsets file
# Created by : linearity.pro, Varun Bhalerao, 2014-06-09
# Version : 3.20000
# SVN Revision : $Rev: 425 $
# Module ID : 17285
# Fits Extension : 1
# Data sets: /data2/cztidata/vssc/analysis/gainoffset/filelist/· · ·
 \cdots FQ1 modid 17285 pos 06 05C lin.files.lst
# filename energy(kev) 1sigma linewidth(channels)
# /data2/cztidata/vssc/FQ4/20140131_FQ4_Co2_05C_4hrs/alphaveto/..
    · · · · · ·20140131 999999 MULTI Cd+Co2 600 05C 10keV regular.allspec.fits.gz 122.06 45.0
# /data2/cztidata/vssc/FQ4/20140204_FQ4_Cd_05C_4hrs/alphaveto/·
     · · · · · ·20140204 115525 MULTI Am3+Cd 600 05C 10keV regular.allspec.fits.gz 88.16 44.0
# /data2/cztidata/vssc/allquad/20140316 MULTI Ba cal401 05C 2.5hrs/alphaveto/· · ·
```

```
· · · · · ·20140316 120041 MULTI Ba 600 05C 10keV regular.Q1.allspec.fits.gz 81.00 43.0
# /data2/cztidata/vssc/allquad/20140316_MULTI_Co2_cal401_05C_1hrs/alphaveto/·
   \cdots 20140316_171357_MULTI_Co2_600_05C_10keV_regular.Q1.allspec.fits.gz 122.06 45.0
# /data2/cztidata/vssc/allquad/20140317_MULTI_Am3_cal401_05C_2.5hrs/alphaveto/·
    · · · · · ·20140317 120001 MULTI Am3 600 05C 10keV regular.Q1.allspec.fits.gz 59.54 41.0
# /data2/cztidata/vssc/allquad/20140318_MULTI_Cd_cal401_05C_2.5hrs/alphaveto/·
    \cdot · 20140318_071400_MULTI_Cd_600_05C_10keV_regular.Q1.allspec.fits.gz 88.16 44.0
# /data2/cztidata/vssc/FQ4/20140131_FQ4_Co2_05C_4hrs/alphaveto/
    · · · · · ·20140131 999999 MULTI Cd+Co2 600 05C 10keV regular.allspec.fits.gz 136.47 48.0
# /data2/cztidata/vssc/FQ4/20140131_FQ4_Co2_05C_4hrs/alphaveto/
    · · · · · ·20140131 999999 MULTI Cd+Co2 600 05C 10keV regular.allspec.fits.gz 22.16 60.0
# /data2/cztidata/vssc/allquad/20140316 MULTI Co2 cal401 05C 1hrs/alphaveto/· · ·
    · · · · · ·20140316 171357 MULTI Co2 600 05C 10keV regular.Q1.allspec.fits.gz 136.47 48.0
# /data2/cztidata/vssc/allquad/20140316_MULTI_Co2_cal401_05C_1hrs/alphaveto/·
· · · · · ·20140316 171357 MULTI Co2 600 05C 10keV regular.Q1.allspec.fits.gz 22.16 60.0
#
# Input gain-offset file:/data2/cztidata/vssc/analysis/go AmCo/FQ1/05C/· · ·
    \cdot · FQ1_modid_17285_GO_AmCo_05C_allquad.txt
# Output gain-offset file (this file):/data2/cztidata/vssc/analysis/gainoffset/FQ1/05C/\cdots\cdotsFQ1_mod06_ID17285_05C.gain.txt
# Input gain/offset parameters:
# Mean gain (keV / channel) :
# Variation in gain : 0.00123
# Mean offset : 4.67
# Variation in offset : 1.17
# Revised output gain/offset parameters:
# Mean gain (keV / channel) : 0.05644
# Variation in gain : 0.00124
# Mean offset : 4.18
# Variation in offset : 1.08
# [Energy] = [Channels] * gain + offset
#
# Good fits could not be obtained for 9 pixels
# Their gains and offsets were replaced by mean gain-offset values
# Their error bars were set to zero
# The 9 pixels are: 4 36 48 50 61 182 194 226 244
# Gain Gain Err Offset Offset Err
0.05754 0.00050 2.312 0.812
0.05648 0.00047 2.923 0.728
0.05704 0.00025 2.902 0.354
0.05626 0.00026 4.358 0.409
0.05646 0.00000 4.171 0.000
```
## <span id="page-21-0"></span>C List of all IDL codes

alphaspec ctmap.pro alphaspec.pro alphastats.pro alphaveto.pro apixmap.pro background analysis.pro backspace.pro basicproducts.pro centbox.pro centroid.pro checkmod centfile.pro countmap.pro countrate.pro data\_search.pro dead\_list.pro dead\_props.pro ene\_res.pro ene\_res\_txtfile.pro fitline.pro fitline\_run.pro gainoffset.pro

gainplots.pro getmod.pro goAmCo.pro go cluster go cluster.r go corr mod.pro groupspec.pro inside.pro linearity.pro linearity\_run.pro lineprof.pro lin quadrant.pro logup.pro modid.pro modres.pro modspec.pro noisydead.pro noisy list.pro noisy props.pro parsefilename.pro peakfind.pro perfcomp.pro perfcomp summary.pro perf\_energy.pro pixgroup.pro pixsep.pro pixspec.pro plotvispix.pro procpix.pro ps2pdf idl.sh qe calch.pro qe calc.pro quadprod.pro rcspec.pro redist.pro rmserror.pro rms.pro spec\_plots.pro splitproc.pro stats.pro temp\_res.pro temp res txtfile.pro  $\verb|temp-res.txt.py|$ threshold.pro totvetospec.pro